**MathWorks AUTOMOTIVE CONFERENCE 2023 Europe** 

MathWorks **AUTOMOTIVE CONFERENCE 2023**

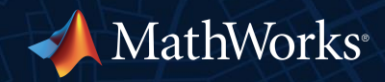

**MathWorks AUTOMOTIVE CONFERENCE 2023** Europe

# **Advanced Scene and Scenario Creation Workflows for Virtual Testing**

*Simone Hämmerle, MathWorks Advait Valluri, MathWorks*

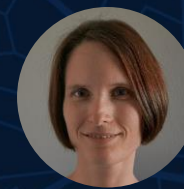

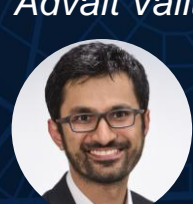

MathWorks **AUTOMOTIVE CONFERENCE 2023**

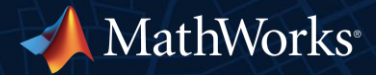

#### What you will learn today – advanced capabilities to ...

- **EXECUTE:** Interactively author scenes
- Build real world scenes from HD and SD maps
- **EXECUTE: Interactively author scenarios**
- Generate scenes and scenarios from recorded sensor data
- Generate variations from a seed scenario

#### What you will learn today – advanced capabilities to ...

#### **EXECUTE:** Interactively author scenes

- Build real world scenes from HD and SD maps
- **EXPERITMENT INTERCTION INTERFATE IS EXPERIENCE**
- **Generate scenes and scenarios from recorded sensor data**
- **Generate variations from a seed scenario**

# Design realistic 3D scenes for automated driving applications using RoadRunner, RoadRunner Scene Builder and Asset Library

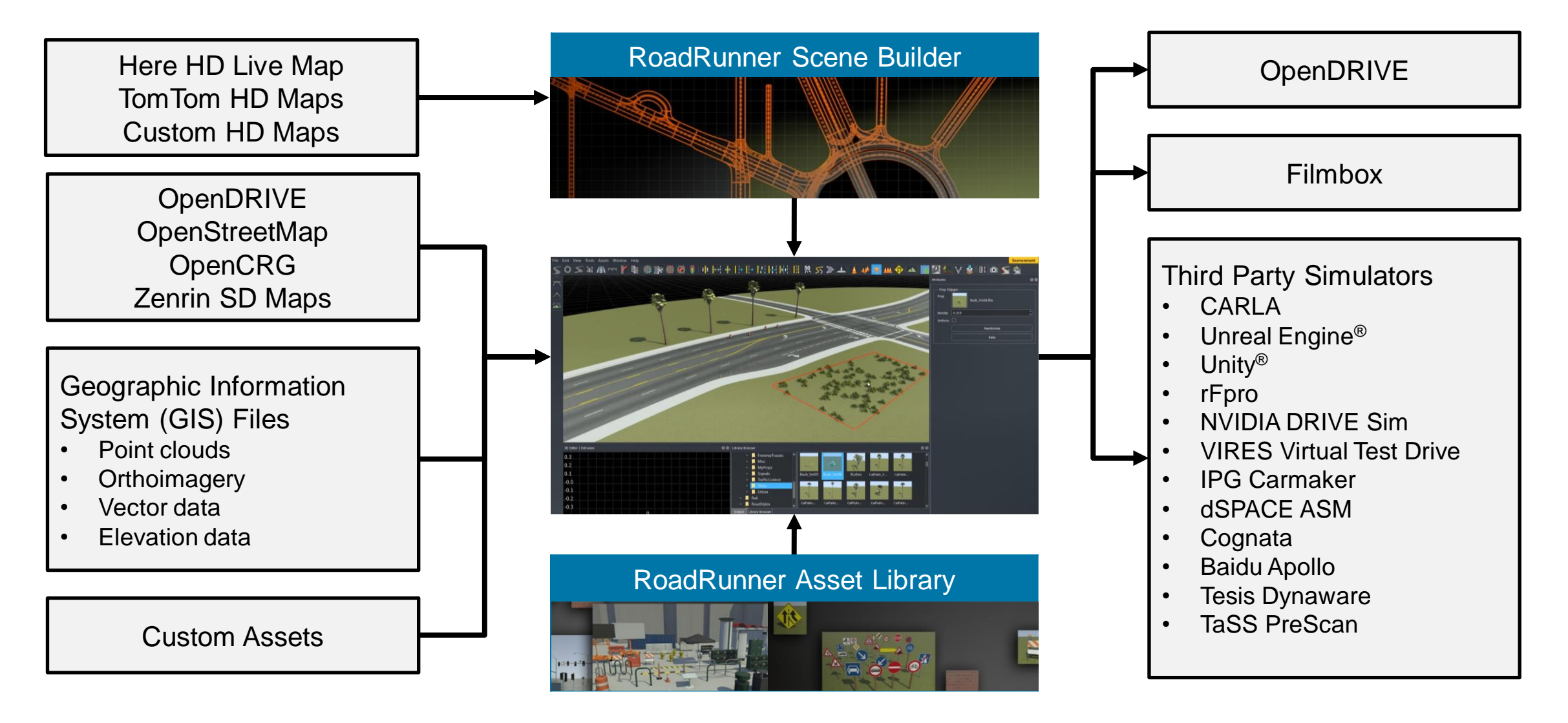

# Enable multi-user editing workflows with the scene merge feature for complex scenes

Import multiple scenes into the RoadRunner canvas

- **•** Provides path for multiple users to combine work into one scene
- Considers georeferenced and nongeoreferenced scenes
- Includes transfer of GIS related asset references

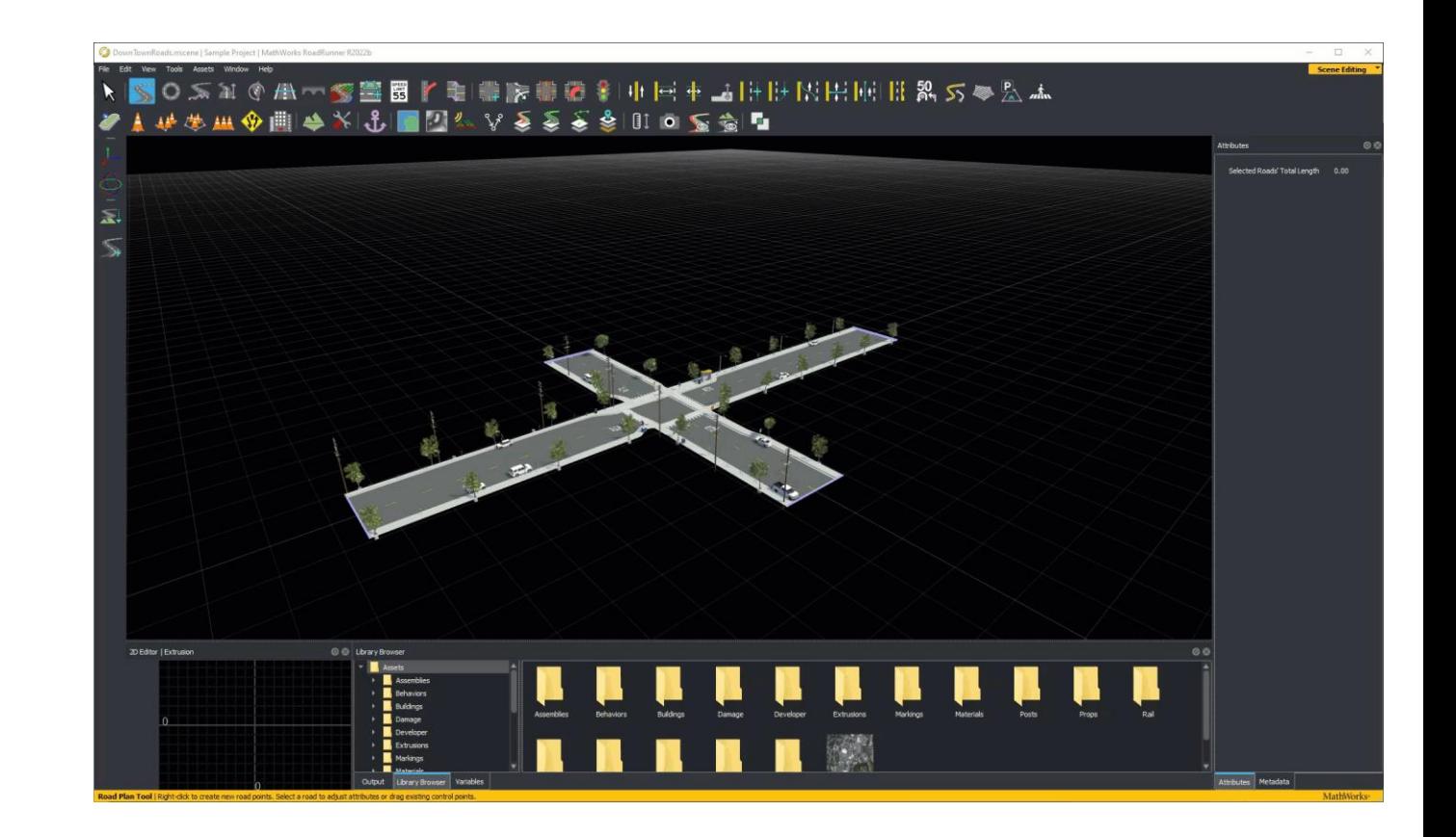

# Use templates to repurpose existing scene elements reducing repetitive modelling effort

Templates help to modularize complicated road networks which occur often like cloverleaves and interchanges, or parking spaces

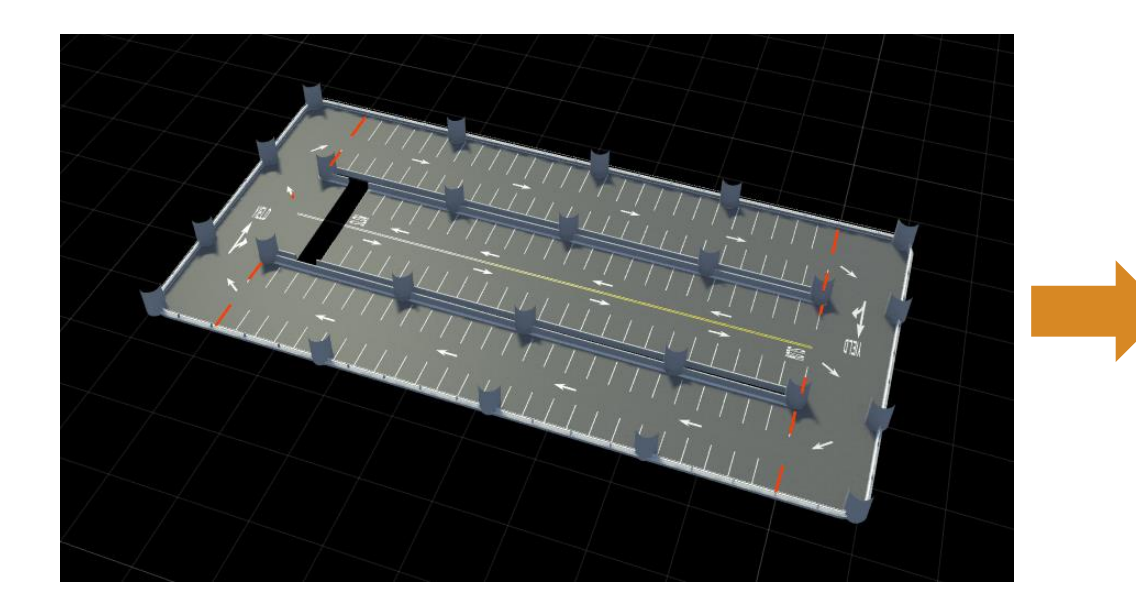

![](_page_6_Picture_4.jpeg)

#### What you will learn today – advanced capabilities to ...

- **EXPERITED Interactively author scenes**
- Build real world scenes from HD and SD maps
- **EXPERITMENT INTERCTION INTERFATE IS EXPERIENCE**
- **Generate scenes and scenarios from recorded sensor data**
- **Generate variations from a seed scenario**

RoadRunner Scene Builder add-on enables automatic synthesis of 3D road models from HD map providers or RR HD maps

![](_page_8_Figure_2.jpeg)

- Generate road networks from Here and TomTom HD maps
- Import data in Apollo or geoJSON\* formats
- Requires additional licenses for HERE or TomTom data access

#### Automate HD Map Route-based Selection and Scene Building

![](_page_9_Picture_2.jpeg)

#### RoadRunner HD Map is a road data model for representing high-definition (HD) map data in a scene

- RR HD is a Google protobuf based format that allows precise road information to be created and imported into RoadRunner. It is a documented generic, HD map format.
- Simple data structure to represent road layouts with semantics like lanes, lane boundaries, lane markings and junctions.
- References to existing more complex definitions for signs, barriers, and markings.

![](_page_10_Picture_5.jpeg)

[Import Custom Data Using RoadRunner HD Map](https://www.mathworks.com/help/roadrunner/ug/import-custom-data-using-roadrunner-hd-map.html?s_tid=srchtitle_RoadRunner%20HD_5)

## RR HD also allows import of non-road objects like 3D models for trees, buildings and road furniture

![](_page_11_Picture_2.jpeg)

Any mesh format supported by RoadRunner can be built using Scene Builder

# RR HD Map MATLAB / gRPC APIs enable programmatic creation of road networks or importing custom data

RoadRunner also provides MATLAB functions to convert custom data into the RR HD Map data model and import your data.

- Define road semantics via API
	- **Lanes**
	- Lane Boundaries
	- Lane Groups
	- Junctions
	- Barriers, Signs and Static Assets

![](_page_12_Picture_9.jpeg)

Create an empty RoadRunner HD Map as a roadrunnerHDMap object.

 $rrMap.LaneBoundaries(3,1) = roadrunner.hdmap.LaneBoundary():$ Assign the Lane property values. Use the deal function to match up the input and t

[rrMap.Lanes.Geometry] = deal(roadCenterLeft,roadCenterRight); [rrMap.Lanes.TravelDirection] = deal("Backward","Forward");

 $rrMap.Lanes(2,1) = roadrunner.hdmap.Lane()$ ;

roadCenterLeft = roadCenters-[roadWidth/4 0]; roadCenterRight = roadCenters+[roadWidth/4 0];  $[rrMap.Lanes.ID] = deal("Lane1", "Lane2");$ 

[rrMap.Lanes.LaneType] = deal("Driving");

Specify the lane and the lane boundaries. In this example, preinitialization of these values resul

rrMap = roadrunnerHDMap;

![](_page_12_Figure_10.jpeg)

» [Build Simple Roads Programmatically](https://www.mathworks.com/help/releases/R2022b/driving/ug/build-simple-roads-using-hdmaps.html?searchHighlight=RoadRunner%20HD&s_tid=doc_srchtitle)  [Using RoadRunner HD Map](https://www.mathworks.com/help/releases/R2022b/driving/ug/build-simple-roads-using-hdmaps.html?searchHighlight=RoadRunner%20HD&s_tid=doc_srchtitle)

# Build scenes from SD map formats like OpenStreetMap® and Zenrin®

![](_page_13_Figure_2.jpeg)

» [Build Roads Using OpenStreetMap Data](https://www.mathworks.com/help/roadrunner/ug/build-roads-using-openstreetmap-data.html)

## Headless mode without GUI for API based integration tasks speeds up execution

MINGW64:/c/Users/hwilliam/Documents/RoadRunner/tracetransit/ build/bin/ReleaseUnoptimized/bin/win64 villiam@ah-hwilliam MINGW64 ~/Documents/RoadRunner/tracetransit/\_build/bin/ReleaseUnoptimized/bin/win64 ./AppRoadRunner.exe --nodisplay arted RoadRunner API server on port 35707. API command succeeded (with input type 'mathworks.roadrunner.LoadProjectRequest'): 'Loaded Project ::\Users\hwilliam\Downloads\test\_project' ient API command succeeded (with input type 'mathworks.roadrunner.NewSceneRequest'): 'Created a new Scen oading OpenDRIVE file 'C:/Users/hwilliam/Downloads/test\_project/Assets/opendrive\_file.xodr' inished loading file 'C:/Users/hwilliam/Downloads/test\_project/Assets/opendrive\_file.xodr' with 92 roads ARNING: Projection mode not specified. Setting projection mode to 'Translate Only'. VARNING: Scene projection has been set to Transverse Mercator centered at zero degrees latitude and longi WARNING: World location has been set to center of OpenDRIVE file data. lient API command succeeded (with input type 'mathworks.roadrunner.ImportRequest'): 'Imported 'C:/Users/l illiam/Downloads/test\_project/Assets/opendrive\_file.xodr' 'xported 'C:/Users/hwilliam/Downloads/test\_project/Exports/filmbox\_file.fbx lient API command succeeded (with input type <sup>i</sup>mathworks.roadrunner.ExportRequest'): 'Exported 'C:/Users/ villiam/Downloads/test\_project/Exports/filmbox\_file.fbx' ient API command succeeded (with input type 'mathworks.roadrunner.ExitRequest'): 'Application will exit

![](_page_14_Picture_3.jpeg)

- **EXECUTE:** Allows for improved integration with CI systems
- **Enables running multiple instances of** RoadRunner without graphics overhead
- Invokable via command line argument or MATI AB function

#### **Performance Tests**

![](_page_14_Picture_116.jpeg)

» [Control RoadRunner Programmatically in Console Mode](https://www.mathworks.com/help/roadrunner/ug/control-roadrunner-using-terminal.html)

#### What you will learn today – advanced capabilities to ...

- **EXPERITED Interactively author scenes**
- Build real world scenes from HD and SD maps
- **EXECUTE: Interactively author scenarios**
- **Generate scenes and scenarios from recorded sensor data**
- **Generate variations from a seed scenario**

#### Design scenarios for automated driving applications

![](_page_16_Figure_2.jpeg)

#### Learn about new features to design scenarios

![](_page_17_Picture_2.jpeg)

#### Learn about new features to design scenarios

#### User-Defined Events

![](_page_18_Figure_3.jpeg)

![](_page_18_Figure_4.jpeg)

User-Defined Actions

#### Offline Simulation Playback

![](_page_18_Figure_6.jpeg)

[Design Vehicle Following User-](https://www.mathworks.com/help/roadrunner-scenario/ug/design-vehicle-following-user-defined-events-scenario.html)[Defined Events Scenario](https://www.mathworks.com/help/roadrunner-scenario/ug/design-vehicle-following-user-defined-events-scenario.html) *RoadRunner Scenario, Automated Driving Toolbox*

[Design Vehicle Following User-](http://www.mathworks.com/help/roadrunner-scenario/ug/design-vehicle-following-user-defined-actions-scenario.html)[Defined Actions Scenario](http://www.mathworks.com/help/roadrunner-scenario/ug/design-vehicle-following-user-defined-actions-scenario.html) *RoadRunner Scenario*

[Replay Simulation from Saved File](https://www.mathworks.com/help/driving/ref/simulink.scenariosimulation.html) *RoadRunner Scenario, Automated Driving Toolbox*

#### Simulate scenarios with actor behaviors in multiple simulators

#### [Simulate Actors with MATLAB and Simulink](https://www.mathworks.com/help/roadrunner-scenario/integrate-scenarios-with-matlab-and-simulink.html)

- **Author MATLAB System objects or** Simulink models to define actor behavior
- Tune parameters defined in MATLAB or **Simulink**
- Optionally, publish actor behavior as proto file or package

![](_page_19_Figure_6.jpeg)

#### [Cosimulate Actors with CARLA](https://www.mathworks.com/help/roadrunner-scenario/cosimulate-actors-with-carla.html)

- Associate CARLA behavior with vehicles
- Export scenes and visualizations to CARLA
- **Run cosimulation with CARLA**

#### What you will learn today – advanced capabilities to ...

- **•** Interactively author scenes
- **EXECTE:** Build real world scenes from HD and SD maps
- **EXPERITMENT INTERCTION INTERFATE IS EXPLORED FOLLO**
- Generate scenes and scenarios from recorded sensor data
- **Generate variations from a seed scenario**

# Scenario Builder support package supports virtualizing real-world

#### **Recorded sensor data**

![](_page_21_Picture_4.jpeg)

![](_page_21_Picture_5.jpeg)

![](_page_21_Picture_6.jpeg)

![](_page_21_Figure_7.jpeg)

#### **Reconstructed RoadRunner Scenario**

![](_page_21_Picture_9.jpeg)

Virtual scenarios mimicking real-word sensor data

# Use real-world sensor data processing tools to create virtual scenarios by leveraging vehicle test logs

![](_page_22_Picture_2.jpeg)

![](_page_22_Picture_3.jpeg)

#### Recorded sensor data RoadRunner Scenario

Type of objects extracted from recorded sensor data: **Camera (raw):** Lanes, **Lidar (raw):** Vehicles, **Lidar (labelled):** Traffic cones, trees, buildings, traffic lights, medians

# Scenario builder support package follows a well-defined workflow to reconstruct important elements from real world data

Provide real-world sensor data processing tools to create virtual scenarios

![](_page_23_Figure_3.jpeg)

![](_page_24_Figure_1.jpeg)

- Lanes
- HD Map
- Correct position and orientation of ego actor using GPS and IMU fusion
- Correct single/multi-lane level offsets using GPS, lane information and HD maps

#### Road Reconstruction

![](_page_25_Figure_1.jpeg)

![](_page_25_Picture_2.jpeg)

- **Extract lanes, road boundaries from camera and lidar data**
- Reconstruct road with lane add/drop, road curvature and junctions

## Roadside Objects Reconstruction

![](_page_26_Figure_1.jpeg)

![](_page_26_Picture_2.jpeg)

![](_page_26_Picture_3.jpeg)

LiDAR

- Labelled Lidar data is used to reconstruct trees, buildings and other roadside objects.
	- Labels supported: buildings, trees, bushes, traffic cones, pylons, barricades, and electric poles

#### Trajectory reconstruction **Sensor data Ego localization Road reconstruction Roadside objects reconstruction Target actor trajectory reconstruction RoadRunner Scenario** [Customer use-case Aptiv](https://www.mathworks.com/videos/scenario-harvesting-using-automated-driving-toolbox-and-roadrunner-scenario-1685109452834.html)

![](_page_27_Picture_1.jpeg)

![](_page_27_Picture_2.jpeg)

![](_page_27_Picture_3.jpeg)

![](_page_27_Picture_4.jpeg)

![](_page_27_Picture_5.jpeg)

- **EXECONSTRUCT dynamic actors from raw sensor data or track lists.**
- Lidar sensor data can enable extraction of objects from all the sides of the ego vehicle whereas radar sensor data can enable farther objects.
- Camera sensor data can help identify object classes (car, truck etc.)

#### What you will learn today – advanced capabilities to ...

- **•** Interactively author scenes
- Build real world scenes from HD and SD maps
- **EXPERITMENT INTERCTION INTERFATE IS EXPERIENCE**
- **Generate scenes and scenarios from recorded sensor data**
- Generate variations from a seed scenario

# Generate EURO NCAP scenario variants

![](_page_29_Picture_2.jpeg)

![](_page_29_Picture_123.jpeg)

Variant parameters for testing ACC

- Ego speed
- Non-ego Trajectory (cut-in/cut-out)
- **Road Variation**

![](_page_29_Picture_9.jpeg)

![](_page_29_Picture_10.jpeg)

![](_page_29_Picture_11.jpeg)

Variant parameters for testing LKA

- Ego speed
- Road Variation

![](_page_29_Figure_16.jpeg)

Variant parameters for testing AEB

- **Ego speed variation**
- Ego trajectory variation on turns
- **EXECT** Actor dimension variation
- Impact location variation

#### Scenario Variant Generator [ Add-on]

**Scenario Variant Generator for Automated Driving Toolbox** 

- Read the seed scenario and extract its parameters
- Specify variation properties
- Generate variant scenarios

![](_page_30_Picture_6.jpeg)

**[Generate Scenario](https://in.mathworks.com/help/driving/ug/dimension-variations-for-test-scenario.html)  [Variants by Modifying](https://in.mathworks.com/help/driving/ug/dimension-variations-for-test-scenario.html)  [Actor Dimensions](https://in.mathworks.com/help/driving/ug/dimension-variations-for-test-scenario.html)**

**[Generate Scenario](https://in.mathworks.com/help/driving/ug/scenario-variant-generation-for-lane-keep-assist-testing.html)  [Variants for Lane Keep](https://in.mathworks.com/help/driving/ug/scenario-variant-generation-for-lane-keep-assist-testing.html)** 

**[Assist Testing](https://in.mathworks.com/help/driving/ug/scenario-variant-generation-for-lane-keep-assist-testing.html)**

![](_page_30_Picture_8.jpeg)

**[Generate Variants of](https://in.mathworks.com/help/driving/ug/scenario-variations-for-testing-acc-with-target-cut-in.html)  [ACC Target Cut-In](https://in.mathworks.com/help/driving/ug/scenario-variations-for-testing-acc-with-target-cut-in.html)  [Scenario](https://in.mathworks.com/help/driving/ug/scenario-variations-for-testing-acc-with-target-cut-in.html)**

![](_page_30_Picture_10.jpeg)

**[Generate Scenario](https://in.mathworks.com/help/driving/ug/scenario-variant-generation-for-testing-acc-systems.html)  [Variants for Testing ACC](https://in.mathworks.com/help/driving/ug/scenario-variant-generation-for-testing-acc-systems.html) [Systems](https://in.mathworks.com/help/driving/ug/scenario-variant-generation-for-testing-acc-systems.html)**

![](_page_30_Picture_12.jpeg)

**[Generate Scenario](https://in.mathworks.com/help/driving/ug/scenario-variant-generation-for-testing-car-to-pedestrian-aeb-systems.html) [Variants for Testing AEB](https://in.mathworks.com/help/driving/ug/scenario-variant-generation-for-testing-car-to-pedestrian-aeb-systems.html) [Pedestrian Systems](https://in.mathworks.com/help/driving/ug/scenario-variant-generation-for-testing-car-to-pedestrian-aeb-systems.html)**

![](_page_30_Figure_14.jpeg)

**[Translocate Collision](https://www.mathworks.com/help/driving/ug/translocate-collision-from-seedscenario-targetscene.html)  [from Seed Scenario to](https://www.mathworks.com/help/driving/ug/translocate-collision-from-seedscenario-targetscene.html)  [Target Scene](https://www.mathworks.com/help/driving/ug/translocate-collision-from-seedscenario-targetscene.html)**

![](_page_30_Picture_16.jpeg)

#### Generate variants from seed scenario

#### Variant generation workflow from seed scenario data

![](_page_31_Figure_2.jpeg)

#### Key Takeaways

- Collaborate with other users for distributed scene modelling.
- API based scene creation or convert custom HD formats with RR HD.
- **Import SD and HD maps to build scenes for real world locations.**
- User-defined events and actions for complex scenario logic.
- Generate scene and scenario from real sensor data.
- Generate variants based on seed scenario.

![](_page_32_Picture_8.jpeg)

# **MathWorks AUTOMOTIVE CONFERENCE 2023** Europe

MathWorks **AUTOMOTIVE CONFERENCE 2023**

#### **Thank you**

![](_page_33_Picture_2.jpeg)

© 2023 The MathWorks, Inc. MATLAB and Simulink are registered trademarks of The MathWorks, Inc. See *mathworks.com/trademarks* for a list of additional trademarks. Other product or brand names may be trademarks or registered trademarks of their respective holders.